## Picture Production and Bitmap Conversion for GDEM102T91

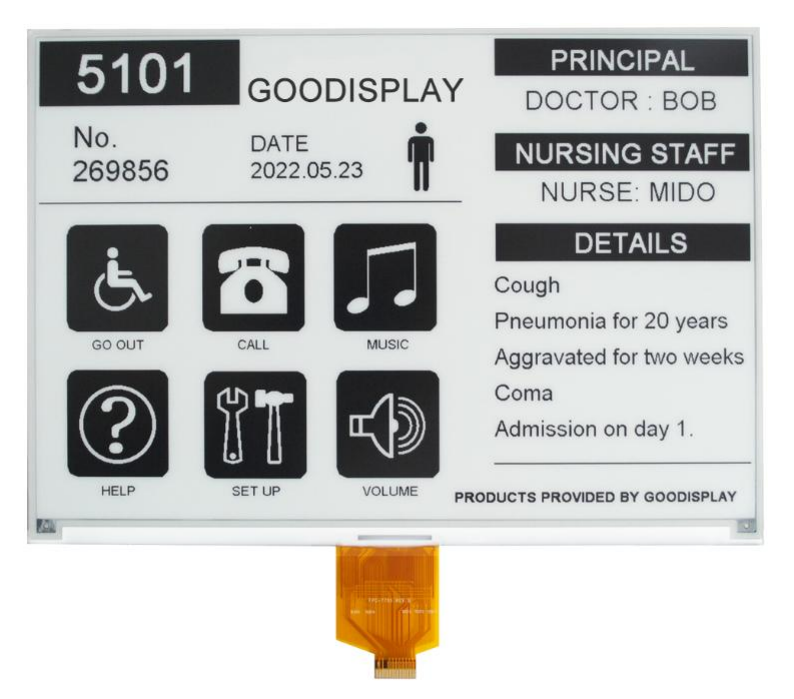

## Make Picture

This screen supports two colors, black and white, both of which are standard colors. In practice, you can refer to the color chart of the Windows system's built-in drawing software. When creating images, you need to create a 960  $*$  640 resolution black and white monochrome image and save the image in BMP or jpg format.

## Conception:

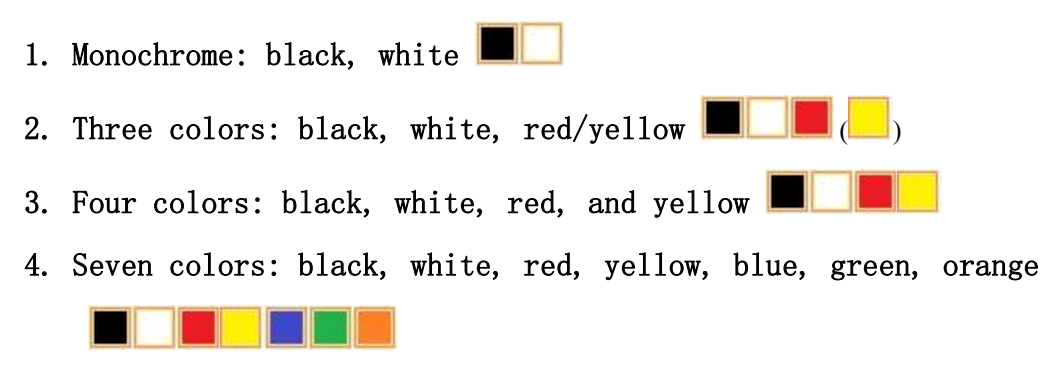

## 二、 Bitmap Conversion

Bitmap conversion can be done using image2LCD software, which can be downloaded from the official website ( $https://www.google.com/1000-1000/1000)$ 

[display.com](https://www.good-display.com) ). The interface for setting bitmap conversion parameters is shown in Figure 1:

鸤 1. Open the image2LCD software and click the "Open" button Open, Import the image that needs to be converted;

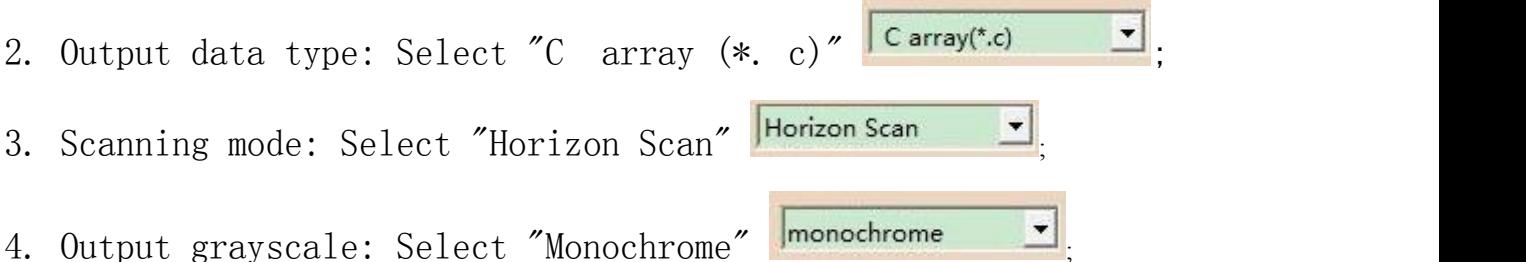

5. Maximum width and height: Select "960" and "640",After selection, you need to click the arrow below to confirm  $\blacksquare$ :

6. Select "Scan Bottom to Top" for these five

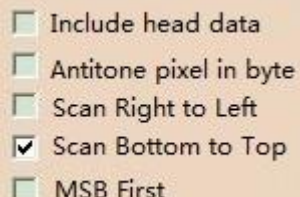

options<sup> $\Gamma$ </sup> MSB First

7. "Reverse Color" Selection **F** Reverse color П

8. Click on 'Save' Save, Save the converted array to a file with an extension of ".  $C$ ":

9. Finally, replace the corresponding array in the program with the array in the file ". C".

| $\mathbf x$<br>E.<br>Image2Lcd v3.2                                                                                                    |                                                                                                    |
|----------------------------------------------------------------------------------------------------|----------------------------------------------------------------------------------------------------|
| Ô<br>cw<br>⊟<br>Open<br>Batch<br>Save                                                                                                    | 63<br>$\Rightarrow$<br>◉<br>$\vert \psi \rangle$<br>12L<br>∉<br>Up<br>Set<br>Reload<br>About<br>Help<br>Next                                                             |
|                                                                                                    | 5101<br>PRINCIPAL<br>5101<br><b>JACE</b><br>DOCTOR: BOB<br>No.<br>DATE<br><b>NURSING STAFF</b><br>2022.06.23<br>269856                                                   |
| C array(*.c)<br>$\blacktriangledown$<br>$\overline{\phantom{a}}$<br>Horizon Scan<br>$\blacktriangledown$<br>monochrome                                                   | NURSE: MIDO<br>No.<br><b>DETAILS</b><br>Cough<br>Pneumonia for 20 years<br>269856<br>60-30 m<br>Aggravated for two weeks<br>Coma<br>Admission on day 1.<br><b>SET JE</b> |
| 640<br>960<br>$\blacktriangleright$                                                                                                    | <b>SOLUM</b><br>PRODUCTS PROVIDED BY GOODISPLAY                                                                                                    |
| Include head data<br>Antitone pixel in byte<br>Scan Right to Left<br>Scan Bottom to Top<br>$\overline{\mathbf{v}}$<br><b>MSB</b> First                                   | Default<br>Normal<br>$\nabla$ Reverse color<br>$\blacktriangledown$<br>Brightness:<br>Contrast                                                                           |
| Adjust 256 Color 4096 Color<br>16-bit-Color<br>18-bit-Color<br>24-bit-Color<br>32-bit-Color<br>Register<br>Input image: 960x640.bmp (960,640)<br>Output image: (960.640) |                                                                                                    |

Figure 1